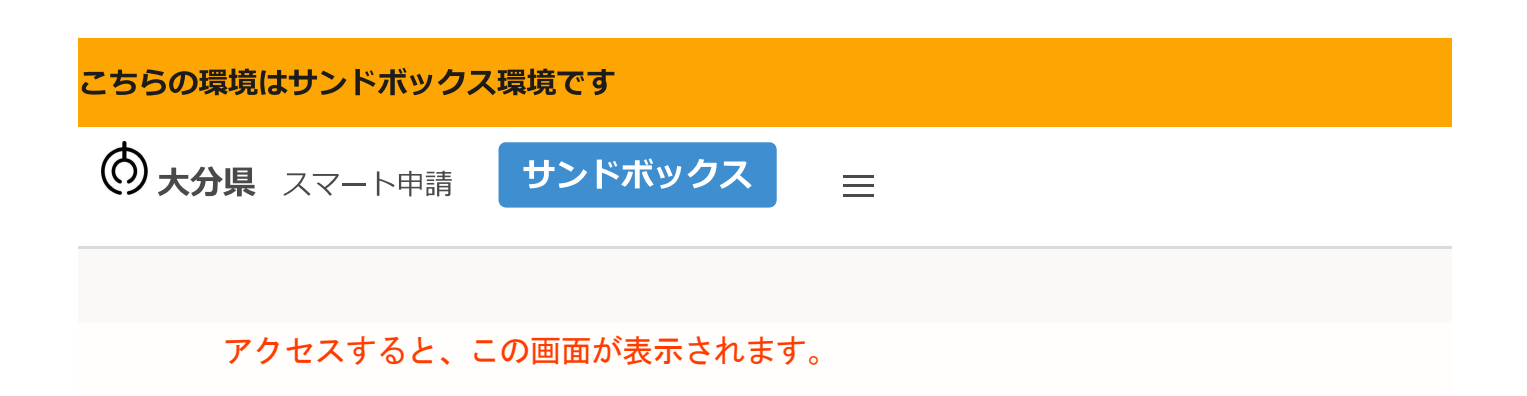

# 教育職員免許状授与証明書交付申請

入力の状況

 $\sim 0\%$ 

大分県の「教育職員免許状授与証明書交付申請」のネット申請ページです。

教育職員免許状授与証明書交付申請とは

大分県教育委員会が授与した教育職員免許状を所有している証明書(授与証 明書)を発行するための手続です。

申請前の準備事項

以下の事項を確認・チェックいただけると申請がスムーズです。

# 決済用のクレジットカード

この手続にはクレジットカードによる決済が必要です。お手元に有効なクレジットカードを用 意してください。

①クリック

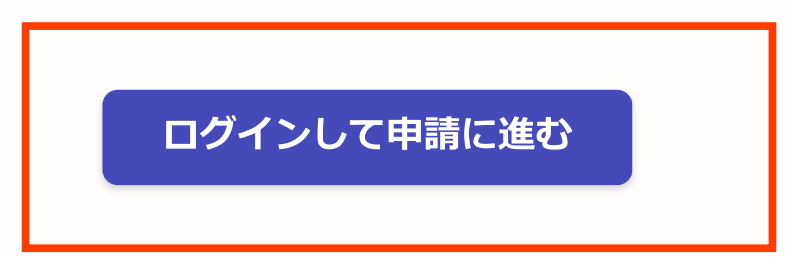

# **R** Graffer スマート申請

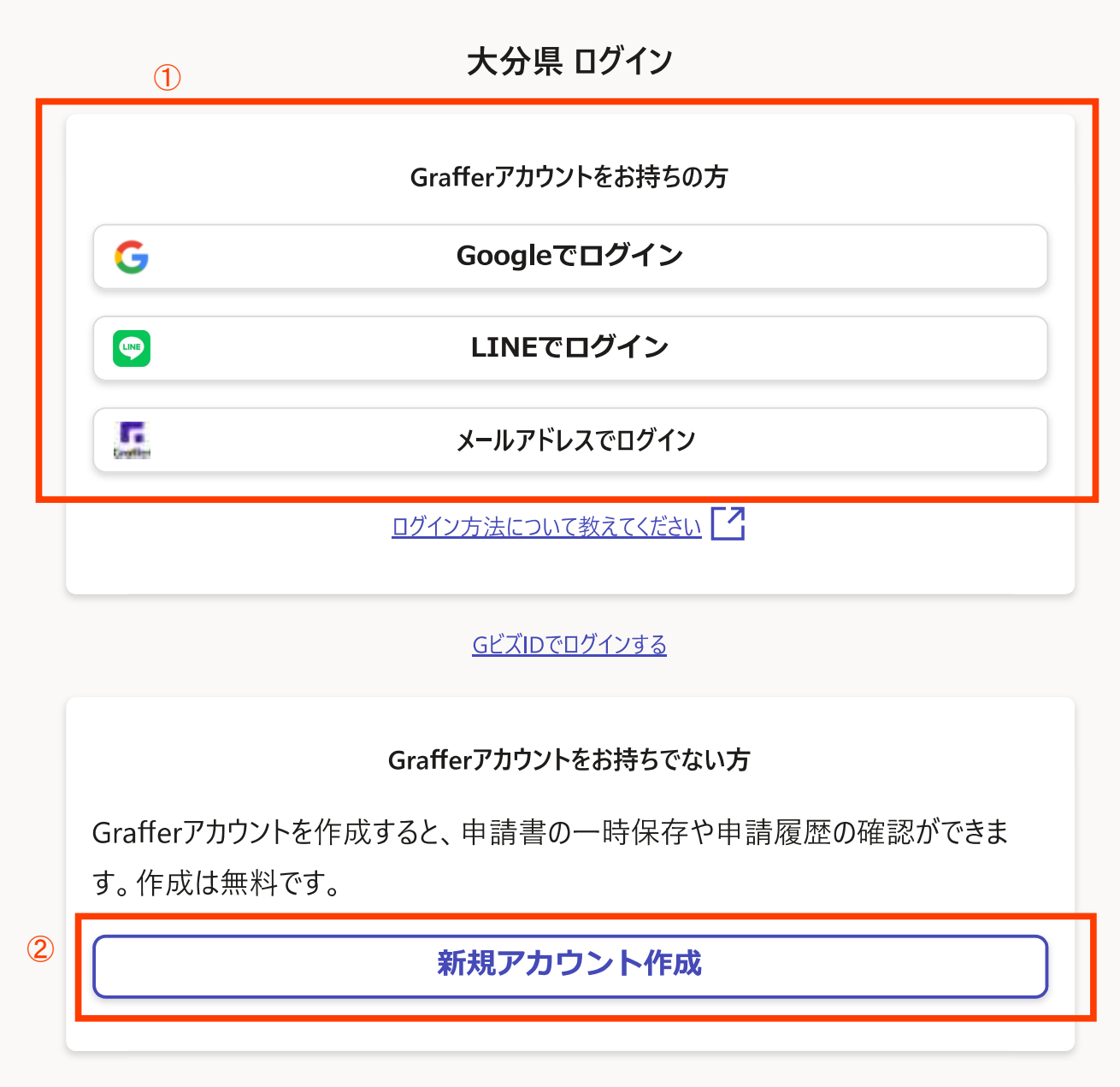

①ログインの方法は、3通りです。いずれかの方法でログインしてください。

②グーグルまたはラインでできない場合、Graffer(グラファー)アカウントを作成した ことがない場合は、「新規アカウント作成」をしてください。

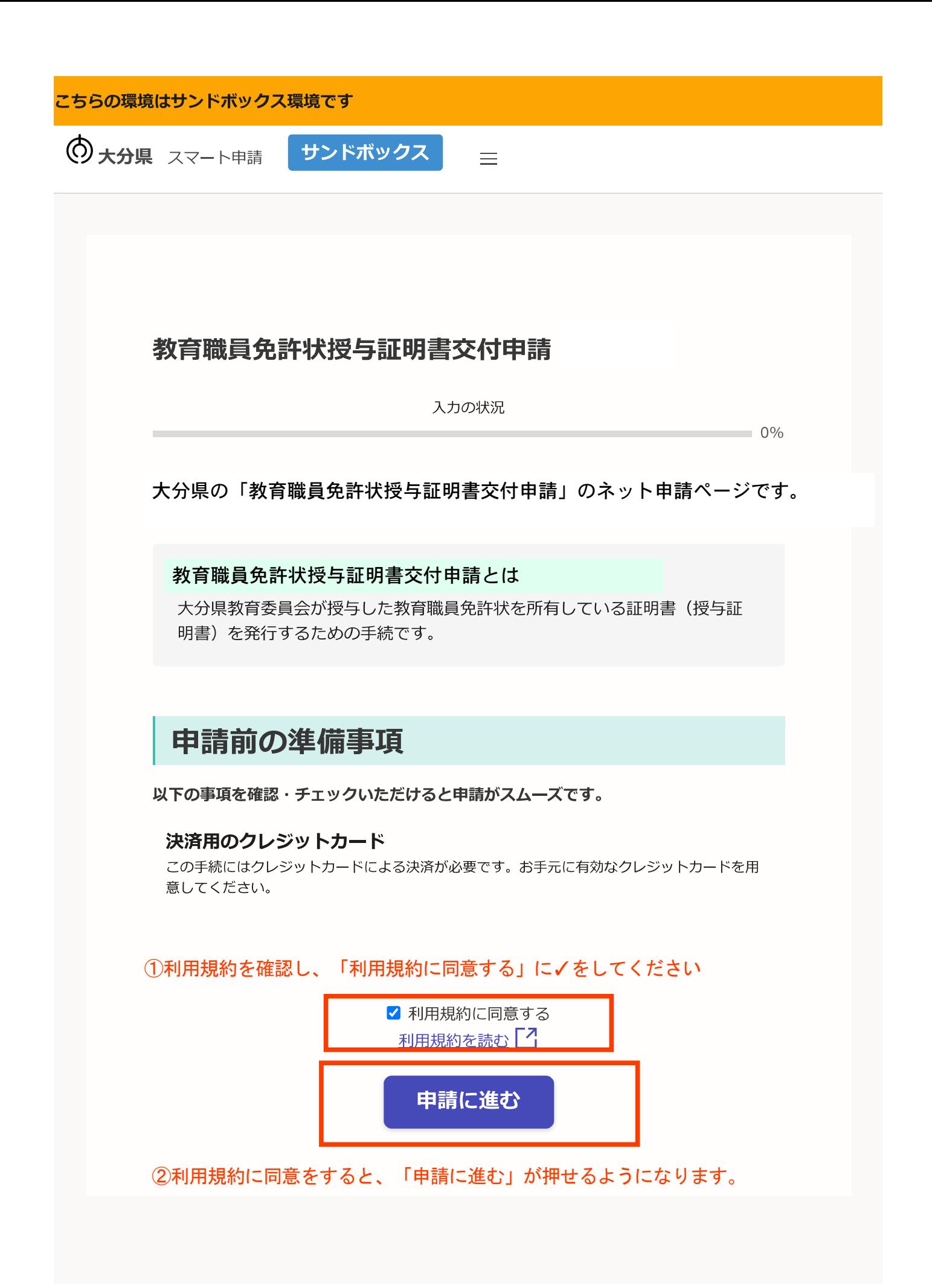

大分県 スマート申請 サンドボックス

以降、申請者情報や免許状等の情報を入力するページが続きます。

①項目ごとに正確に入力、選択をしてください ②入力が終わったら、「一時保存して、次へ進む」をクリック

教育職員免許状授与証明書交付申請

入力の状況

17%

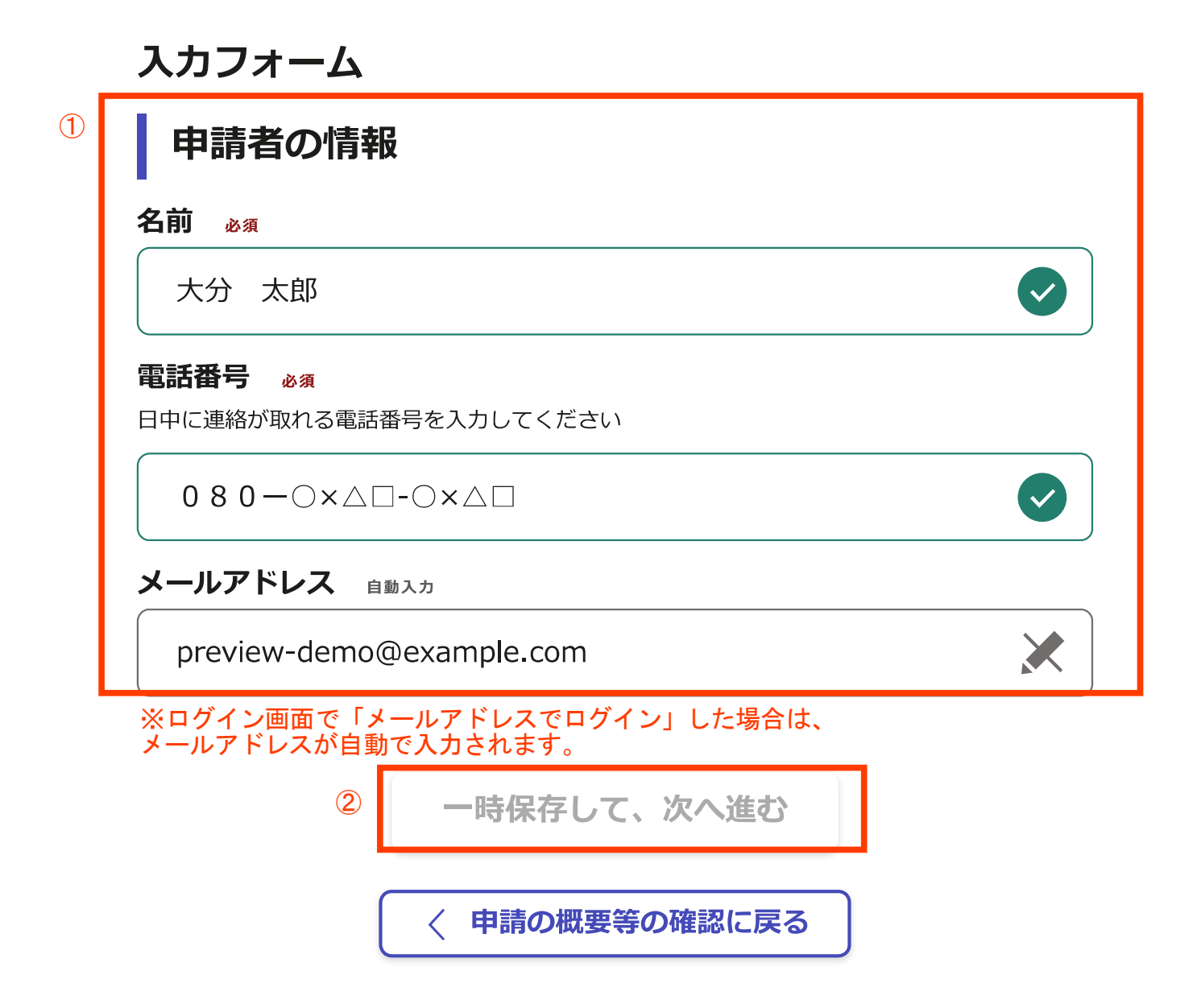

#### こちらの環境はサンドボックス環境です

大分県 スマート申請 サンドボックス

# (入力するページの続き)

1項目ごとに正確に入力、選択をしてください ②入力が終わったら、「一時保存して、次へ進む」をクリック

# 教育職員免許状授与証明書交付申請

入力の状況

33%

 $\mathcal{L}$ 

 $\mathcal{L}$ 

# 入力フォーム

 $\bigcirc$ 

申請者の情報 (2)

#### 申請日(和暦) 必須

申請日を和暦で記入してください。(例:令和5年4月1日)※このフォームを入力し、送信 (提出) する日です。

令和5年4月5日

#### 現在の本籍地 & a

現在の本籍地を選択してください

大分県

#### 現住所 必須

現住所を入力してください。※郵便番号(ハイフンなし)を入力すると住所の一部が自動で入力 されます。

#### 8708503

郵便番号から住所を入力

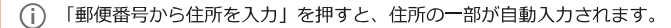

 $\overline{\mathcal{S}}$ 

### 住所 必須

大分県大分市府内町1-1-1

(1) 自動入力後、番地、マンション名、部屋番号など、住所の続きがあれば入力してください。

 $\overline{\mathcal{L}}$ 

 $\overline{\mathcal{S}}$ 

 $\left( \bigtriangledown \right)$ 

 $\overline{\mathcal{S}}$ 

 $\left( \bigtriangledown \right)$ 

現在の氏名(漢字) 必須 姓と名の間は全角1字分あけてください(例:大分 太郎)

大分 太郎

# 現在の氏名(ひらがな) & g

姓と名の間は全角1字分あけてください(例:おおいた たろう)

おおいた たろう

#### 旧姓 任意

旧姓があれば記入してください (この欄の記入は任意です。)

诵称名 ##

通称名があれば記入してください (この欄の記入は任意です。)

### 生年月日(和暦) 33 生年月日を和暦で記入してください。(例:昭和62年3月3日)

平成5年5月5日

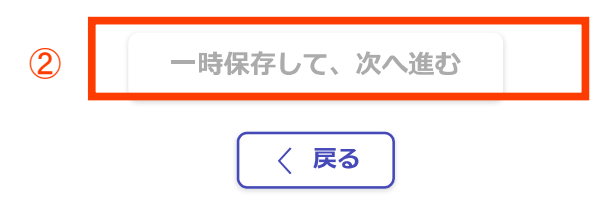

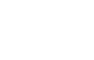

#### こちらの環境はサンドボックス環境です

大分県 スマート申請 サンドボックス

# (入力するページの続き)

# ①項目ごとに正確に入力、選択をしてください<br>②入力が終わったら、「一時保存して、次へ進む」をクリック

# 教育職員免許状授与証明書交付申請

入力の状況

50%

# 入力フォーム

 $\bigcap$ 

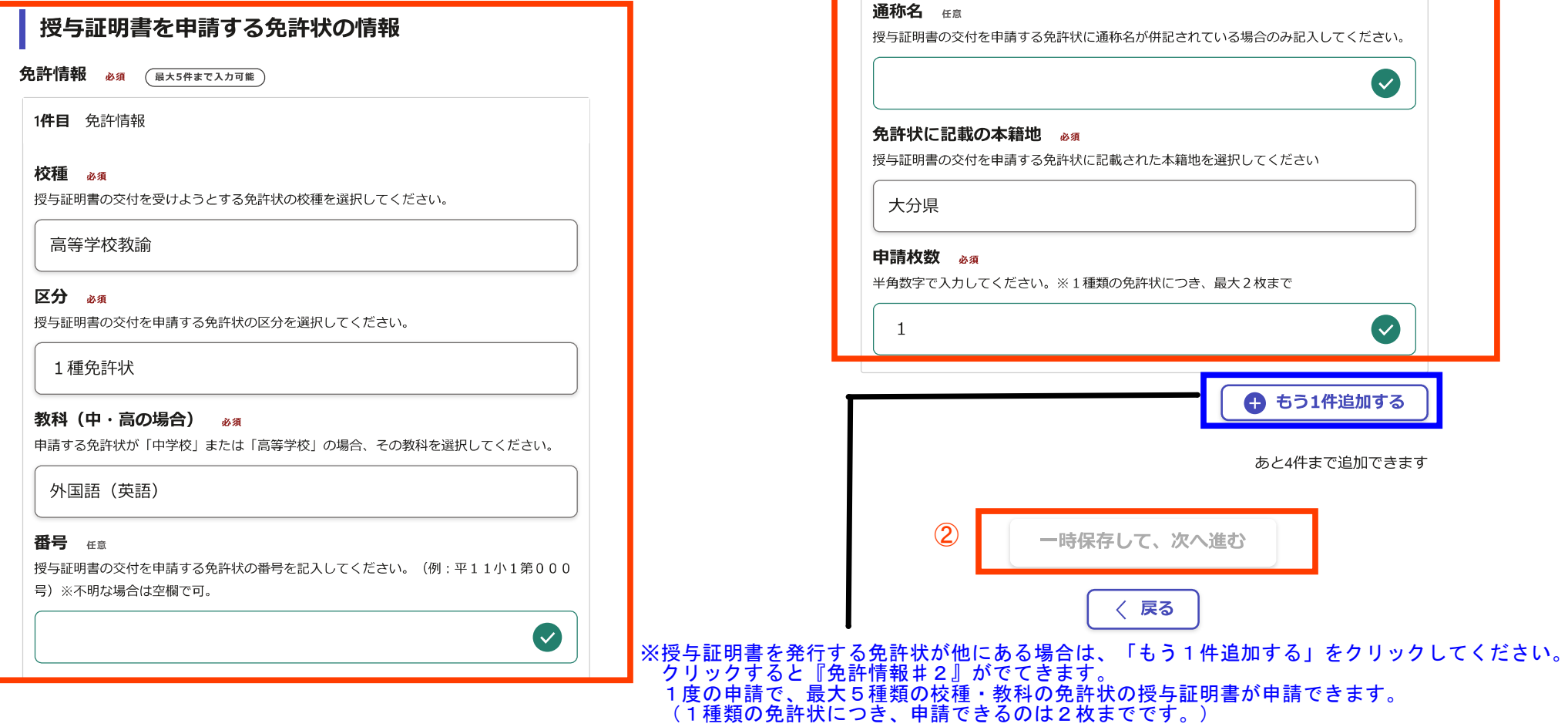

#### 授与年月日 任意

授与証明書の交付を申請する免許状の授与年月日を記入してください (例:平成12年3月 25日) ※不明な場合は空欄で可。

# $\bullet$

 $\bullet$ 

 $\blacktriangledown$ 

### 免許状に記載の氏名 必須

授与証明書の交付を申請する免許状に記載されている氏名を記入してください。姓と名の間 は全角1字分あけてください。(例:大分 太郎)

大分太郎

# 旧姓 任意

授与証明書の交付を申請する免許状に旧姓が併記されている場合のみ記入してください。

# 「郵送」による送付を希望した場合に表示されます。 郵送方法について 必須 こちらの環境はサンドボックス環境です 下記の項目にチェックを入れてください。 大分県 スマート申請 サンドボックス 普通郵便での送付を希望します。 ①証明書の受取り方法を選択してください。 ● 速達での送付を希望します。 ※郵送による送付をご希望の場合は、返信用封筒の提出は不要です。 郵送料の実費額をオンライン(クレジットカードによる納付)により 納付してください。 簡易書留での送付を希望します。 教育職員免許状授与証明書交付申請 速達+簡易書留での送付を希望します。 入力の状況 67% 送付先住所について(郵送希望者のみ) & ぁ 入力フォーム 授与証明書の送付先住所について、選択してください。 **▼ 現住所〔申請者の情報(2)で入力した住所〕に送付してくださ** 証明書の受取りについて  $\mathbf{U}$ 証明書の受取り方法 &須 証明書の受取り方法を選択してください。 現住所〔申請者の情報(2)で入力した住所〕以外に送付してく ※郵送を希望する場合は、郵送料をクレジットカードにてお支払い願います。 郵送を選択された場合、返信用封筒を準備していただく必要はありません。 ださい。 ✔ 郵送を希望します。(郵送料をクレジットカードで支払いま<br> す。) 一時保存して、次へ進む ◯ 窓口受取りを希望します。 戻る  $\left\langle \right\rangle$ 現住所〔申請者情報(2)で入力した住所〕"以外"の住所への 窓口受取りを希望した方には、授与証明書発行後に 送付を希望する場合のみチェックしてください。 チェックを入れると、住所を入力するフォームが表示されるので、 電話連絡をしますので、受領をお願いします。その住所を入力してください。

大分県 スマート申請 サンドボックス

# 手数料の支払画面です。 電子申請の場合、オンライン上での「クレジットカード決済」となります。

教育職員免許状授与証明書交付申請

入力の状況

83%

支払い方法の設定

+ おい内容

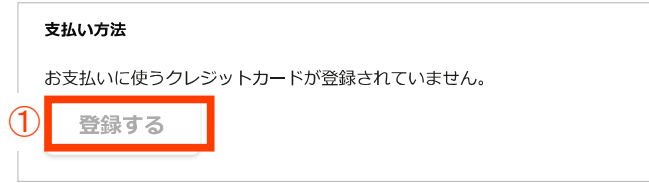

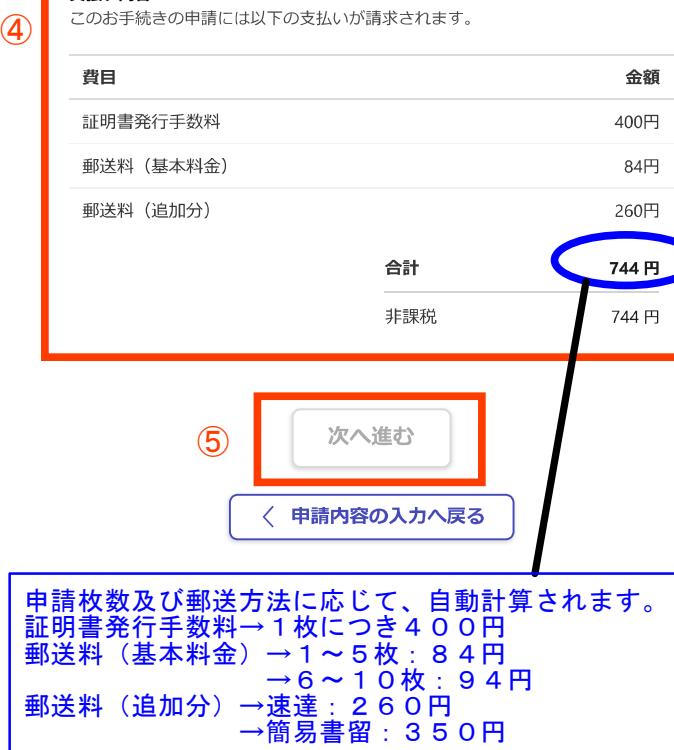

# (①をクリックすると、この画面になります。) 支払い方法 X 长 ② ご利用可能なクレジットカード VISA JCB **40** カード番号 8回 1234 5678 9012 3456 月 画 年 8章 選択 選択  $\checkmark$  $\checkmark$ セキュリティコード ぁぁ 123 キャンセル このカードを使用する ③ ①「登録する」を押下 ②カード番号等を正確に入力 ③「このカードを使用する」を押下 ④支払い内容を確認 ⑤「次へ進む」を押下

大分県 スマート申請 サンドボックス

# 申請前の確認画面です。<br>申請内容、金額に間違いないかどうか、再度確認をお願いします。

100%

免許情報

校種

1件目 免許情報

高等学校教諭 区分

1種免許状

外国語 (英語)

番号 授与年月日

教科(中・高の場合)

免許状に記載の氏名

免許状に記載の本籍地

証明書の受取りについて

郵送を希望します。 (郵送料をクレジットカードで支払います。)

現住所〔申請者情報(2)で入力した住所〕に送付してください。

合計

非課税

この内容で申請する

〈 手数料の納付に戻る

間違いなければ「この内容で申請する」を押下

744円

744円

大分 太郎

旧姓

通称名

大分県

申請枚数

証明書の受取り方法

郵送方法について

速達での送付を希望します。

支払いの内容

支払い金額

送付先住所について(郵送希望者のみ)

 $\overline{1}$ 

#### 教育職員免許状授与証明書交付申請

入力の状況

#### 申請内容の確認 申請者の情報

申請者の種別

個人

名前

大分 太郎

#### 電話番号

 $0.80 - 0 \times \triangle$ a-O $\times \triangle$ a

メールアドレス

preview-demo@example.com

## 申請者の情報 (2)

申請日 (和暦)

令和5年4月5日

現在の本籍地

大分県

現住所

8708503

住所

大分県大分市府内町1-1-1

現在の氏名 (漢字)

大分 太郎

現在の氏名 (ひらがな)

おおいた たろう

旧姓

通称名

生年月日 (和暦)

平成5年5月5日

授与証明書を申請する免許状の情報

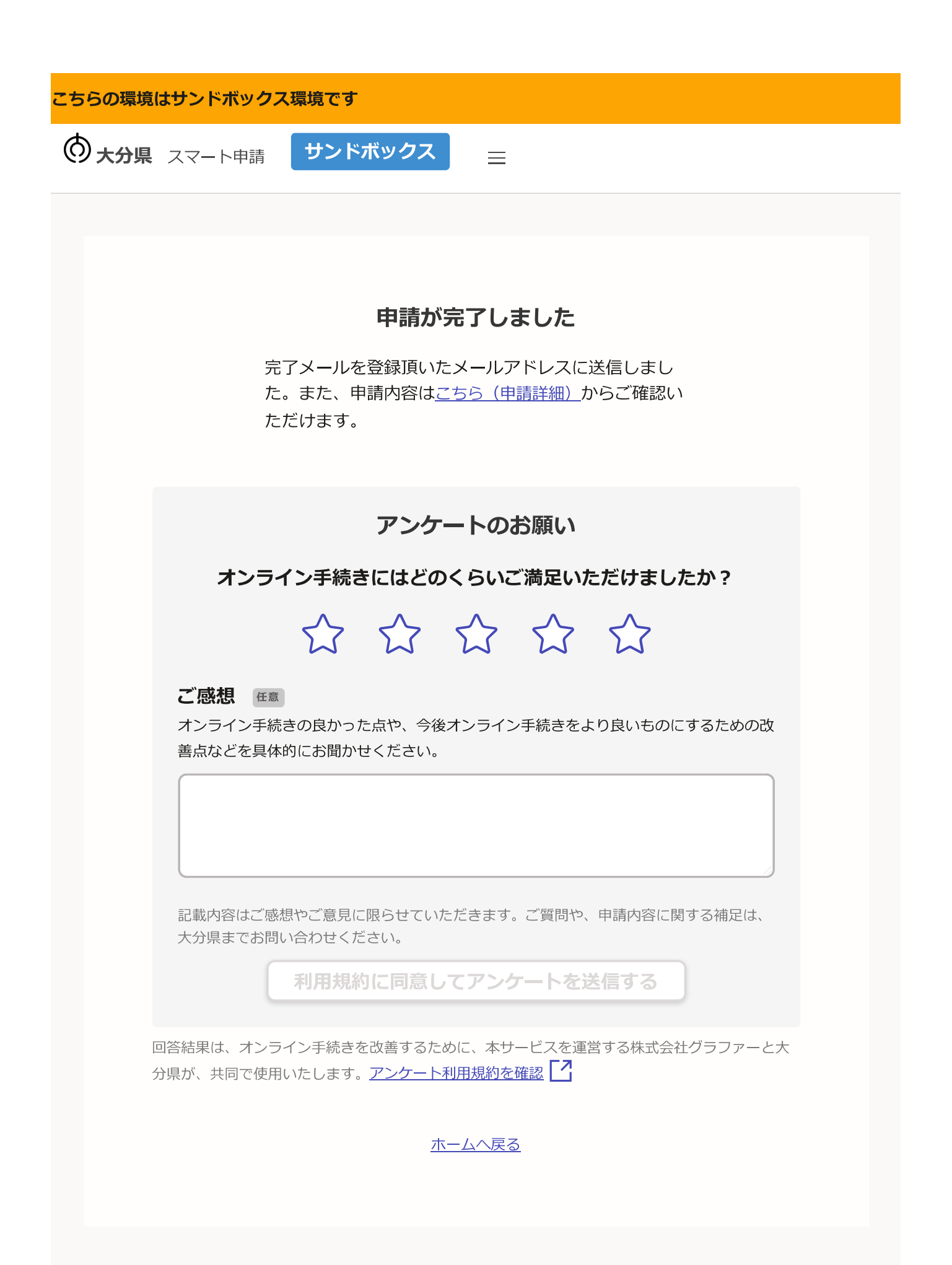

差出人 noreply@mail.graffer.jp

#### 日時 2024年01月24日 (水) 21:41

# 申請受付けメール

To:

標題 大分県教育委員会 教育職員免許状授与証明書交付申請 申請受け付けのお知らせ

「大分県教育委員会 教育職員免許状授与証明書交付申請 | の申請を受け付けいたしました。申請内容の 確認(審査)が終わりましたら、「処理完了のお知らせ」メールをお送りしますので、しばらくお待ち ください。

【郵送を希望された場合】

授与証明書発行後、入力していただいた送付先に証明書を郵送します。

【窓口での受領を希望された場合】 授与証明書発行後に電話連絡しますので、受領をお願いします。

- 申請の種類 大分県教育委員会 教育職員免許状授与証明書交付申請
- 申請日時 2020-05-25 12:35:52

# 申請の詳細は、以下のURLからご確認いただけます。  $\mathsf{ttps}$ ://

※本メールは送信専用アドレスからお送りしています。ご返信いただいても受信できかねます。 

▼ 送信者に関する情報 株式会社グラファー Copyright © Graffer, Inc.